## **Access eCollege from My Siena-Students**

Students can access eCollege directly from My Siena. There is a link to eCollege under My Siena that allows you to click on your course or the eCollege Homepage link to access the courses. You don't have to click on the eCollege link and then do a separate login. If you are accessing your courses from a computer on the Adrian campus, the My Siena page will display when you open the browser window.

- Open the **Siena Heights University** Web site [\(www.sienaheights.edu\)](http://www.sienaheights.edu/).
- Click the **My Siena** link on the right side of the window (see illustration below)

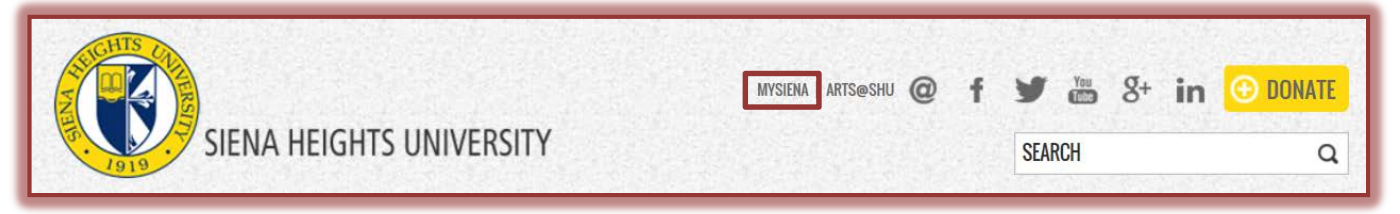

- The **My Siena** page should display.
- **F** Input your **Username** and **Password** in the appropriate boxes (see illustration below).

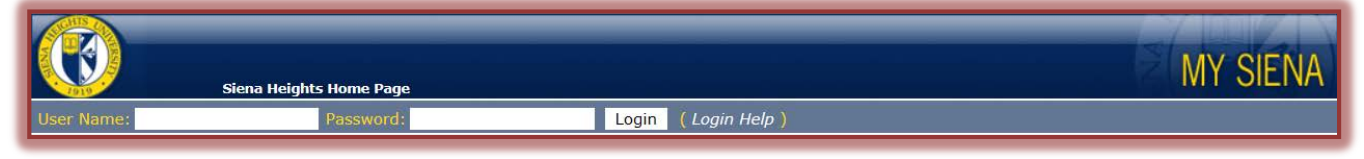

- Click the **Login** button.
- On the right side of the window, scroll to the area for **My eCollege Courses** (see illustration below).
- Below the **eCollege Homepage** link, a list of the courses you are taking using **eCollege** will appear.

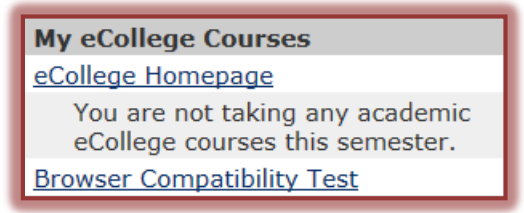

- $\ddot{\mathbf{r}}$  Click on the link for the course.
- $\ddot{\mathbf{r}}$  This will take you directly to the course.
	- $\star$  Not all courses are offered in eCollege format.
	- $*$  If your course does not appear on the list it means that the instructor is probably not offering the course using eCollege or the course term is not active.
	- Students have access to eCollege courses one week (**7 days)** before the **begin date** of the course and for two weeks (**14 days)** after the **end date** of the course.
- $\mathbf{\hat{P}}$  If the instructor is offering the course on eCollege and you don't see a link for the course on My Siena send a message to [eLearning\\_support@sienaheights.edu](mailto:eLearning_support@sienaheights.edu) or call the Siena Help Desk at 517-264-7655 to make sure you are enrolled in the course.
- $\mathbf{\hat{P}}$  If you receive an error message when trying to access the course with an Apple Computer, click the **eCollege Access on Apple Computers** link on the [Information Technology FAQs](http://informationtechnology.sienaheights.edu/faqs.html)  Web page.

## **NOTE:**

- Students have access to courses for one week (7 days) prior to the beginning of a term and for two weeks (14 days) after the end of the term.
- If you have followed all the steps above but still cannot access the course, call the **Help Desk** at **517-264-7655,** send a message to [eLearning\\_support@sienaheights.edu.](mailto:eLearning_support@sienaheights.edu)